# **Ta med deg din egen PSTN-akseptprosedyre Webex For Cisco BroadWorks**

## **1 Testprosedyrer**

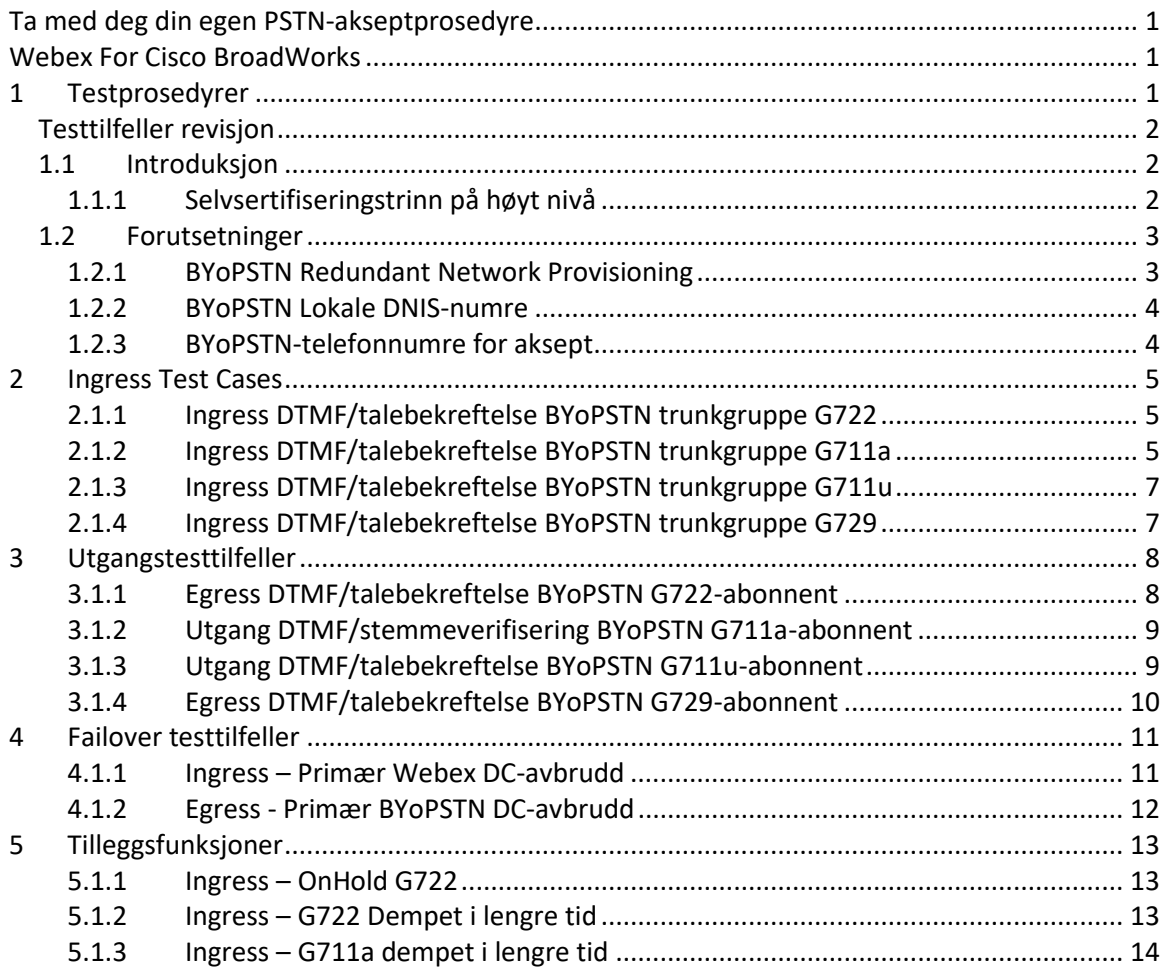

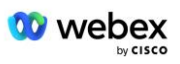

## **Testtilfeller revisjon**

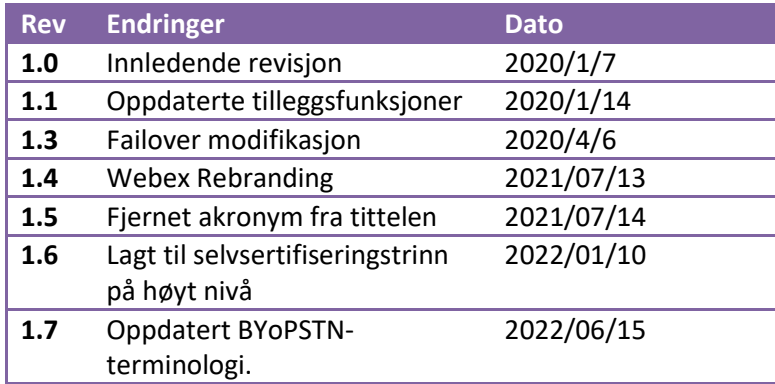

## **1.1 Introduksjon**

Systemtestkravene er basert på spesifikasjoner som dekker områdene Bring Your Own PSTN (BYoPSTN) Webex for Cisco BroadWorks Acceptance Procedure, konferansefunksjon og funksjoner, og interoperabilitet og samsvar med BYoPSTN VoIP Trunking-bekreftelse, ende-tilende nettverksredundans, og konsekvensutredning.

Det er viktig at resultatene registreres i logg, samsvarer med Testcasens forventninger og rapporteres deretter.

## **1.1.1 Selvsertifiseringstrinn på høyt nivå**

Webex Meeting PSTN-sertifiseringsteamet validerer og arkiverer BYoPSTN-partnerleverte selvsertifiseringsresultater.

- Validering Sertifiseringsteamet sikrer at due diligence-elementer er fullstendige (for eksempel må sporingssettet demonstrere samtaleflytene som testplanen krever)
- Arkiv Sertifiseringsteamet lagrer resultatene i den interne **BYoPSTN Onboarding Dashboard** Wiki-siden for fremtidige tverrfunksjonelle team å referere til. Målet er å fungere som baseline i tilfelle eskalering.

Følgende er gjeldende prosessflyt for Webex Meeting PSTN-sertifiseringsteamets grense til grense:

- 1. Customer Success Manager oppretter det eksterne teamområdet, som inkluderer følgende deltakere:
	- Partner tekniske kontakter
	- Teknisk onboarding
	- Leder for sertifiseringsteam
- 2. Partneren samarbeider med de tekniske onboarding- og sertifiseringsteamene om hvordan man fjerner tekniske hindringer og oppfyller kravene til selvsertifiseringsbevis. Webex Møteingeniører kan legges til i teamet for å foreslå beste fremgangsmåter eller

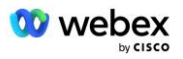

for å lette feilsøking ved teknisk onboarding.

- 3. Når partneren attesterer at selvsertifiseringen er fullført, oppdaterer Customer Success Manager **BYoPSTN Onboarding Dashboard** og bruker BYoPSTN onboarding **mal** for å opprette en ny BYoPSTN onboarding-side dedikert til den partneren. Customer Success Manager varsler også lederne for teknisk onboarding og sertifiseringsteam slik at de kan starte gjennomgangsprosessen.
- 4. Lederen for sertifiseringsteamet oppretter en oppgave i GPK2 i Ciscos tekniske Jirabillettsystem som en etterslepoppgave som venter på tildeling.
- 5. Billetten blir tildelt en sertifiseringsingeniør som kan validere det innsendte materialet. Den tildelte ingeniøren legges også til i teamplassen som ble opprettet for den partneren i trinn 1.
- 6. Den tildelte ingeniøren kontakter partnerens tekniske kontakter for å gi kommentarer, tilbakemeldinger eller ytterligere forespørsler.
- 7. Når ingeniøren har validert partnerens innsendte materiale vellykket, varsler ingeniøren Customer Success Manager og det tekniske onboarding-teamet.
- 8. Det tekniske onboarding-teamet fullfører de gjenværende dashbordkravene, oppdaterer BYoPSTN onboarding-siden for den partneren sammen med **BYoPSTN Onboarding Dashboard**.

## **1.2 Forutsetninger**

#### **1.2.1 BYoPSTN Redundant Network Provisioning**

Bekreft at BYoPSTN har minst dobbel DC, og tilkoblinger er tilgjengelige over TCP/IP nettverk, en tilkobling rutes med E.164-format.

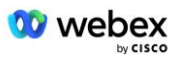

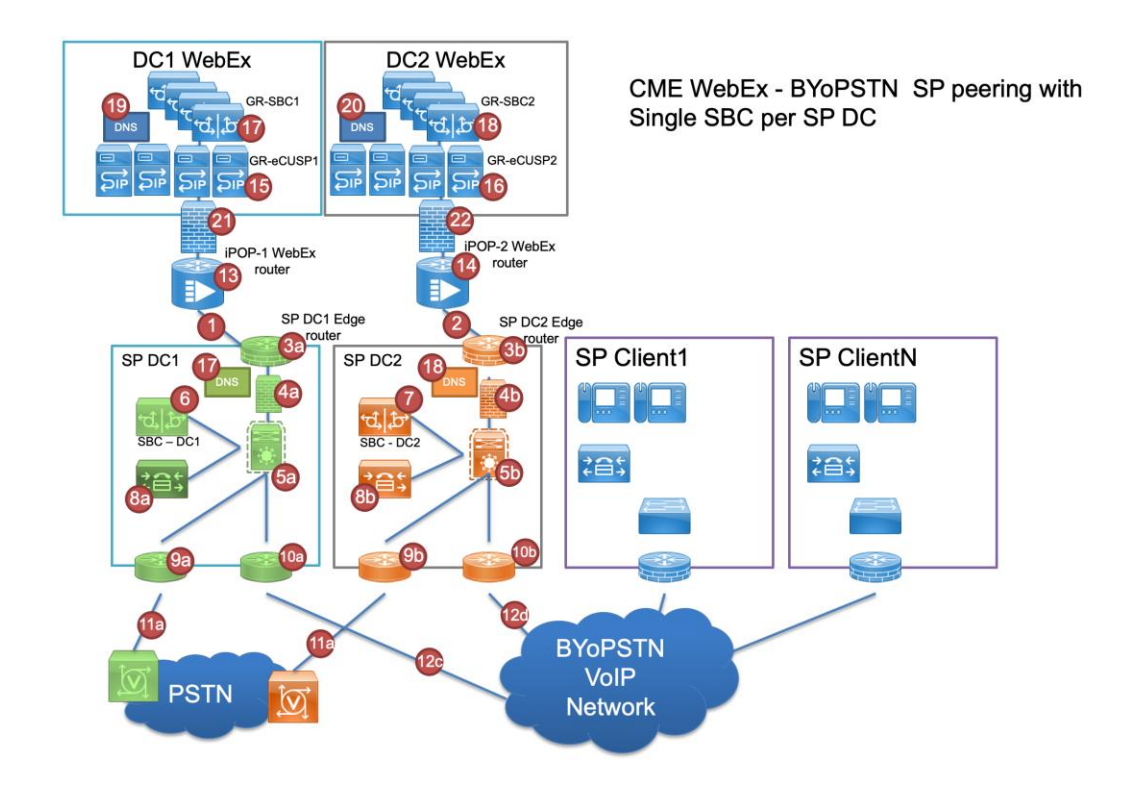

## **1.2.2 BYoPSTN Lokale DNIS-numre**

Valider klargjort DNIS

Tabell 1

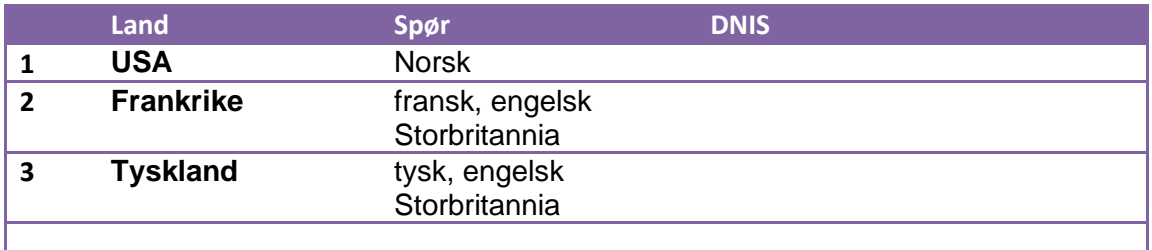

## **1.2.3 BYoPSTN-telefonnumre for aksept**

Tabell 2

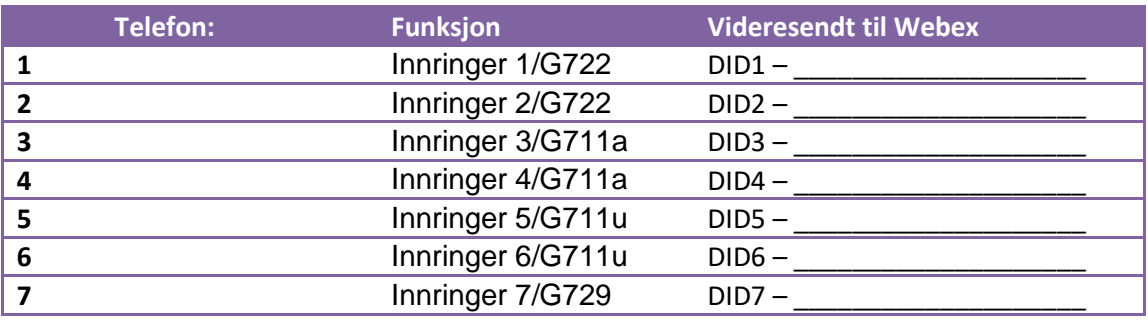

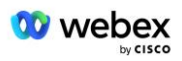

## **2 Ingress Test Cases**

## **2.1.1 Ingress DTMF/talebekreftelse BYoPSTN trunkgruppe G722**

#### *Testmål*

Målet med denne testsaken er å verifisere at et inngående anrop sendt til Webex BYoPSTN trunkgruppe vil bli akseptert som G722, svare med passende lokal forespørsel og numre oppgitt under første forespørsel gjentatt med passende språk, andre deltaker kan høre den første deltakeren etter å ha blitt med konferanse.

#### *Testtrinn*

1. Testeren ringer fra BroadWorks til en BYoPSTN-angitt nummer DID1-tabell.

- 2. Kontroller at den første lydmeldingen svarte i henhold til den angitte lokaliseringen
- 3. Avbryt forespørsel ved gyldig oppføring knyttet til innringer 1:  $\qquad # \qquad #$

4. Bekreft at meldingen om vellykket deltakelse i konferansen svarte i henhold til den angitte lokaliseringen

5. 2nd Tester ringer fra BroadWorks til et BYoPSTN-angitt nummer, som assosieres med lokalisering fra tabell 1

- 6. Kontroller at den første lydmeldingen svarte i henhold til den angitte lokaliseringen
- 7. Avbryt forespørsel ved gyldig oppføring knyttet til oppringer 2:  $\#$

8. Bekreft at meldingen om vellykket deltakelse i konferansen svarte i henhold til den angitte lokaliseringen

- 9. Kontroller at begge deltakerne kan høre hverandre
- 10. Koble fra anropet fra den opprinnelige enheten.
- 11. Rekord resultater.

#### *forventede resultater*

1. Anrop foretatt til en DNIS og besvart med passende kombinasjonslokaliserte spørsmål.

2. Etter å ha gått inn i riktig konferanse, blir ID-numre besvart med passende lokaliseringsoppfordringer.

- 3. Begge deltakerne kan høre hverandre
- 4. Samtalen avsluttes på riktig måte.

## **2.1.2 Ingress DTMF/talebekreftelse BYoPSTN trunkgruppe G711a**

#### *Testmål*

Målet med denne testsaken er å verifisere at et inngående anrop sendt til Webex BYoPSTN trunkgruppe vil bli akseptert som G711a, svare med passende lokal forespørsel og numre angitt under første forespørsel gjentatt med passende språk, andre deltaker kan høre første deltaker etter å ha blitt med konferanse.

*Testtrinn* 

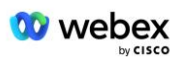

- 1. Testeren ringer fra BroadWorks til en BYoPSTN-angitt nummer DID1-tabell.
- 2. Kontroller at den første lydmeldingen svarte i henhold til den angitte lokaliseringen
- 3. Avbryt forespørsel ved gyldig oppføring knyttet til oppringer 3: \_\_\_\_\_\_\_\_\_# \_\_\_\_\_#

4. Bekreft at meldingen om vellykket deltakelse i konferansen svarte i henhold til den angitte lokaliseringen

5. 2nd Tester ringer fra BroadWorks til et BYoPSTN-angitt nummer, som assosieres med lokalisering fra tabell 1

6. Kontroller at den første lydmeldingen svarte i henhold til den angitte lokaliseringen

7. Avbryt forespørsel ved gyldig oppføring knyttet til oppringer 4: \_\_\_\_\_\_\_\_\_# \_\_\_\_\_#

8. Bekreft at meldingen om vellykket deltakelse i konferansen svarte i henhold til den angitte lokaliseringen

9. Kontroller at begge deltakerne kan høre hverandre

10. Koble samtalen fra den opprinnelige enheten.

11. Rekord resultater.

#### *forventede resultater*

1. Anrop foretatt til en DNIS og besvart med passende kombinasjonslokaliserte spørsmål.

2. Etter å ha gått inn i riktig konferanse, blir ID-numre besvart med passende lokaliseringsoppfordringer.

3. Begge deltakerne kan høre hverandre

4. Samtalen avsluttes på riktig måte.

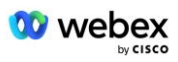

## **2.1.3 Ingress DTMF/talebekreftelse BYoPSTN trunkgruppe G711u**

#### *Testmål*

Målet med denne testsaken er å verifisere at et inngående anrop sendt til Webex BYoPSTN trunkgruppe vil bli akseptert ettersom G711u svarer med passende lokal forespørsel og numre angitt under første forespørsel gjentatt med passende språk, andre deltaker kan høre første deltaker etter å ha blitt med i konferansen .

#### *Testtrinn*

1. Testeren ringer fra BroadWorks til en BYoPSTN-angitt nummer DID1-tabell.

- 2. Kontroller at den første lydmeldingen svarte i henhold til den angitte lokaliseringen
- 3. Avbryt forespørsel ved gyldig oppføring knyttet til oppringer 5: \_\_\_\_\_\_\_\_\_# \_\_\_\_\_#

4. Bekreft at meldingen om vellykket deltakelse i konferansen svarte i henhold til den angitte lokaliseringen

5. 2nd Tester ringer fra BroadWorks til et BYoPSTN-angitt nummer, som assosieres med lokalisering fra tabell 1

6. Kontroller at den første lydmeldingen svarte i henhold til den angitte lokaliseringen

7. Avbryt forespørsel ved gyldig oppføring knyttet til innringer 6: \_\_\_\_\_\_\_\_\_# \_\_\_\_\_#

8. Bekreft at meldingen om vellykket deltakelse i konferansen svarte i henhold til den angitte lokaliseringen

9. Kontroller at begge deltakerne kan høre hverandre

- 10. Koble samtalen fra den opprinnelige enheten.
- 11. Rekord resultater.

#### *forventede resultater*

1. Anrop foretatt til en DNIS og besvart med passende kombinasjonslokaliserte spørsmål.

2. Etter å ha gått inn i riktig konferanse, blir ID-numre besvart med passende

lokaliseringsoppfordringer.

3. Begge deltakerne kan høre hverandre

4. Samtalen avsluttes på riktig måte.

### **2.1.4 Ingress DTMF/talebekreftelse BYoPSTN trunkgruppe G729**

#### *Testmål*

Målet med denne testsaken er å verifisere at et inngående anrop sendt til Webex BYoPSTN trunkgruppe vil bli transkodet på leverandørsiden, akseptert som G711, svare med passende lokal forespørsel og numre angitt under første forespørsel gjentatt av passende språk, andre deltaker kan høre første deltaker etter å ha blitt med i konferansen.

#### *Testtrinn*

1. Testeren ringer fra BroadWorks til en BYoPSTN-angitt nummer DID1-tabell.

2. Kontroller at den første lydmeldingen svarte i henhold til den angitte lokaliseringen

3. Avbryt forespørsel ved gyldig oppføring knyttet til innringer 7:

4. Bekreft at meldingen om vellykket deltakelse i konferansen svarte i henhold til den angitte lokaliseringen

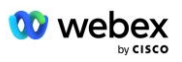

5. 2nd Tester ringer fra BroadWorks til et BYoPSTN-angitt nummer, som assosieres med lokalisering fra tabell 1

6. Kontroller at den første lydmeldingen svarte i henhold til den angitte lokaliseringen

7. Avbryt forespørsel ved gyldig oppføring knyttet til oppringer 8:

8. Bekreft at meldingen om vellykket deltakelse i konferansen svarte i henhold til den angitte lokaliseringen

- 9. Kontroller at begge deltakerne kan høre hverandre
- 10. Koble samtalen fra den opprinnelige enheten.
- 11. Rekord resultater.

#### *forventede resultater*

1. Anrop foretatt til en DNIS og besvart med passende kombinasjonslokaliserte spørsmål.

2. Etter å ha gått inn i riktig konferanse, blir ID-numre besvart med passende lokaliseringsoppfordringer.

3. Begge deltakerne kan høre hverandre

4. Samtalen avsluttes på riktig måte.

## **3 Utgangstesttilfeller**

### **3.1.1 Egress DTMF/talebekreftelse BYoPSTN G722-abonnent**

#### *Testmål*

Denne testsaken tar sikte på å verifisere at et utgående G722-anrop til BYoPSTNnummerabonnenter, sendt av Webex will, som vil spille passende lokal forespørsel, inkludert forespørsel om å trykke 1 DTMF. Meldingen spilles av på passende språk, og den andre deltakeren kan høre den første deltakeren etter å ha blitt med i en konferanse.

#### *Testtrinn*

1. Opprett en Webex-konferanse

2. 1. tester ber om tilbakeringing til BYoPSTN-nummer DID1 (tabell 2) og svarer med en lokalisert melding fra tabell 1

- 3. Kontroller at lydmeldingen svarte i henhold til den angitte lokaliseringen
- 4. Avbryt forespørsel ved oppføring 1 DTMF

5. Bekreft at meldingen om vellykket deltakelse i konferansen svarte i henhold til den angitte lokaliseringen

6. 2. tester ber om tilbakeringing til BYoPSTN-nummer DID2 (tabell 2) og svarer med en lokalisert melding fra tabell 1

- 7. Kontroller at lydmeldingen svarte i henhold til den angitte lokaliseringen
- 8. Avbryt forespørsel ved oppføring 1 DTMF

9. Bekreft at meldingen om vellykket deltakelse i konferansen svarte i henhold til den angitte lokaliseringen

- 10. Kontroller at begge deltakerne kan høre hverandre
- 11. Koble fra samtalen fra BYoPSTN-nummer-abonnentene
- 12. Rekord resultater.

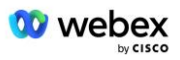

#### *forventede resultater*

- 1. Anrop foretatt til et DID1- og DID2-nummer og spilt med passende lokaliserte meldinger.
- 2. Mens de blir med på konferansen, kan begge deltakerne høre en passende lokalisert melding.
- 3. Stemmebane er tilgjengelig i begge retninger mellom begge deltakerne
- 4. Samtaler er avsluttet.

## **3.1.2 Utgang DTMF/stemmeverifisering BYoPSTN G711a-abonnent**

#### *Testmål*

Denne testsaken tar sikte på å verifisere at en utgående G711a anroper til BYoPSTNnummerabonnenter, sendt av Webex will, som vil spille passende lokal forespørsel, inkludert forespørsel om å trykke 1 DTMF. Meldingen spilles av på passende språk, og den andre deltakeren kan høre den første deltakeren etter å ha blitt med i en konferanse.

#### *Testtrinn*

1. Opprett en Webex-konferanse

2. 1. tester ber om tilbakeringing til BYoPSTN-nummer DID3 (tabell 2) og svarer med en lokalisert melding fra tabell 1

- 3. Kontroller at lydmeldingen svarte i henhold til den angitte lokaliseringen
- 4. Avbryt forespørsel ved oppføring 1 DTMF

5. Bekreft at meldingen om vellykket deltakelse i konferansen svarte i henhold til den angitte lokaliseringen

6. 2. tester som ber om tilbakeringing til BYoPSTN-nummer DID4 (tabell 2) og svarer med en lokalisert melding fra tabell 1

- 7. Kontroller at lydmeldingen svarte i henhold til den angitte lokaliseringen
- 8. Avbryt forespørsel ved oppføring 1 DTMF

9. Bekreft at meldingen om vellykket deltakelse i konferansen svarte i henhold til den angitte lokaliseringen

- 10. Kontroller at begge deltakerne kan høre hverandre
- 11. Koble fra samtalen fra BYoPSTN-nummer-abonnentene
- 12. Rekord resultater.

#### *forventede resultater*

1. Anrop foretatt til et DID3- og DID4-nummer og spilt med passende lokaliserte meldinger.

- 2. Mens de blir med på konferansen, kan begge deltakerne høre en passende lokalisert melding.
- 3. Stemmebane er tilgjengelig i begge retninger mellom begge deltakerne
- 4. Samtaler er avsluttet.

## **3.1.3 Utgang DTMF/talebekreftelse BYoPSTN G711u-abonnent**

#### *Testmål*

Denne testsaken tar sikte på å verifisere at en utgående G711u anroper til BYoPSTNnummerabonnenter, sendt av Webex will, som vil spille passende lokal melding, inkludert spørsmål om å trykke 1 DTMF. Meldingen spilles av på passende språk, og den andre deltakeren kan høre den første deltakeren etter å ha blitt med i en konferanse.

#### *Testtrinn*

1. Opprett en Webex-konferanse

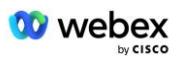

2. 1. tester ber om tilbakeringing til BYoPSTN-nummer DID5 (tabell 2) og svarer med en lokalisert melding fra tabell 1

3. Kontroller at lydmeldingen svarte i henhold til den angitte lokaliseringen

4. Avbryt forespørsel ved oppføring 1 DTMF

5. Bekreft at meldingen om vellykket deltakelse i konferansen svarte i henhold til den angitte lokaliseringen

6. 2. tester som ber om tilbakeringing til BYoPSTN-nummer DID6 (tabell 2) og svarer med en lokalisert melding fra tabell 1

7. Kontroller at lydmeldingen svarte i henhold til den angitte lokaliseringen

8. Avbryt forespørsel ved oppføring 1 DTMF

9. Bekreft at meldingen om vellykket deltakelse i konferansen svarte i henhold til den angitte lokaliseringen

10. Kontroller at begge deltakerne kan høre hverandre

- 11. Koble fra samtalen fra BYoPSTN-nummer-abonnentene
- 12. Rekord resultater.

#### *forventede resultater*

1. Anrop foretatt til et DID5- og DID6-nummer og spilt med passende lokaliserte meldinger.

2. Mens de blir med på konferansen, kan begge deltakerne høre en passende lokalisert melding.

3. Stemmebane er tilgjengelig i begge retninger mellom begge deltakerne

4. Samtaler er avsluttet.

### **3.1.4 Egress DTMF/talebekreftelse BYoPSTN G729-abonnent**

#### *Testmål*

Denne testsaken tar sikte på å verifisere at en utgående G711 anroper til BYoPSTN og omkodes til G729-kodek for BYoPSTN-abonnenter, sendt av Webex will, som vil spille passende lokal melding, inkludert spørsmål om å trykke 1 DTMF. Meldingen spilles av på passende språk, og den andre deltakeren kan høre den første deltakeren etter å ha blitt med i en konferanse.

#### *Testtrinn*

1. Opprett en Webex-konferanse

2. 1. tester ber om tilbakeringing til BYoPSTN-nummer DID7 (tabell 2) og svarer med en lokalisert melding fra tabell 1

3. Kontroller at lydmeldingen svarte i henhold til den angitte lokaliseringen

4. Avbryt forespørsel ved oppføring 1 DTMF

5. Bekreft at meldingen om vellykket deltakelse i konferansen svarte i henhold til den angitte lokaliseringen

6. 2. tester som ber om tilbakeringing til BYoPSTN-nummer DID8 (tabell 2) og svarer med en lokalisert melding fra tabell 1

7. Kontroller at lydmeldingen svarte i henhold til den angitte lokaliseringen

8. Avbryt forespørsel ved oppføring 1 DTMF

9. Bekreft at meldingen om vellykket deltakelse i konferansen svarte i henhold til den angitte lokaliseringen

10. Kontroller at begge deltakerne kan høre hverandre

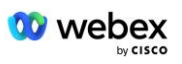

- 11. Koble fra samtalen fra BYoPSTN-nummer-abonnentene
- 12. Rekord resultater.

#### *forventede resultater*

- 1. Anrop foretatt til et DID7- og DID8-nummer og spilt med passende lokaliserte meldinger.
- 2. Mens de blir med på konferansen, kan begge deltakerne høre en passende lokalisert melding.
- 3. Stemmebane er tilgjengelig i begge retninger mellom begge deltakerne
- 4. Samtaler er avsluttet.

## **4 Failover testtilfeller**

## **4.1.1 Ingress – Primær Webex DC-avbrudd**

#### *Testmål*

Denne testsaken tar sikte på å verifisere at et inngående anrop til Webex under DC-avbrudd kan utføres, og at begge deltakerne kan høre hverandre etter å ha blitt med i en konferanse.

#### *Testtrinn*

1. Primær Webex DC Invoke BGP failover

- 2. Testeren ringer fra BroadWorks til en BYoPSTN-angitt nummer DID1-tabell.
- 3. Kontroller at den første lydmeldingen svarte i henhold til den angitte lokaliseringen
- 4. Avbryt forespørsel ved gyldig oppføring knyttet til innringer 1:  $\qquad \qquad \#$

5. Bekreft at meldingen om vellykket deltakelse i konferansen svarte i henhold til den angitte lokaliseringen

6. 2nd Tester ringer fra BroadWorks til et BYoPSTN-angitt nummer, som assosieres med lokalisering fra tabell 1

7. Kontroller at den første lydmeldingen svarte i henhold til den angitte lokaliseringen

8. Avbryt forespørsel ved gyldig oppføring knyttet til oppringer 2: \_\_\_\_\_\_\_\_\_# \_\_\_\_\_#

9. Bekreft at meldingen om vellykket deltakelse i konferansen svarte i henhold til den angitte lokaliseringen

10. Kontroller at begge deltakerne kan høre hverandre

11. Koble fra anropet fra den opprinnelige enheten.

- 12. Gjenopprett BGP-ruter
- 13. Rekord resultater.

#### *forventede resultater*

1. Anrop foretatt til en DNIS og besvart med passende kombinasjonslokaliserte spørsmål.

2. Etter å ha gått inn i riktig konferanse, blir ID-numre besvart med passende lokaliseringsoppfordringer.

3. Begge deltakerne kan høre hverandre

4. Samtalen avsluttes på riktig måte.

## **4.1.2 Egress - Primær BYoPSTN DC-avbrudd**

#### *Testmål*

Denne testsaken tar sikte på å verifisere at et utgående anrop til BYoPSTN under DC-brudd kan utføres, og at begge deltakerne kan høre hverandre etter å ha blitt med i en konferanse.

#### *Testtrinn*

- 1. Primær BYoPSTN DC Invoke BGP failover
- 2. Opprett en Webex-konferanse

3. 1. tester ber om tilbakeringing til BYoPSTN-nummer DID1 (tabell 2) og svarer med en lokalisert melding fra tabell 1

- 4. Kontroller at lydmeldingen svarte i henhold til den angitte lokaliseringen
- 5. Avbryt forespørsel ved oppføring 1 DTMF

6. Bekreft at meldingen om vellykket deltakelse i konferansen svarte i henhold til den angitte lokaliseringen

7. 2. tester ber om tilbakeringing til BYoPSTN-nummer DID2 (tabell 2) og svarer med en lokalisert melding fra tabell 1

- 8. Kontroller at lydmeldingen svarte i henhold til den angitte lokaliseringen
- 9. Avbryt forespørsel ved oppføring 1 DTMF

10. Bekreft at meldingen om vellykket deltakelse i konferansen svarte i henhold til den angitte lokaliseringen

- 11. Kontroller at begge deltakerne kan høre hverandre
- 12. Koble fra samtalen fra BYoPSTN-nummer-abonnentene
- 13. Gjenopprett BGP-ruter
- 14. Rekord resultater.

#### *forventede resultater*

1. Anrop foretatt til et DID1- og DID2-nummer og spilt med passende lokaliserte meldinger.

- 2. Mens de blir med på konferansen, kan begge deltakerne høre en passende lokalisert melding.
- 3. Stemmebane er tilgjengelig i begge retninger mellom begge deltakerne
- 4. Samtaler er avsluttet.

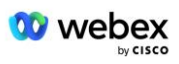

## **5 Tilleggsfunksjoner**

## **5.1.1 Ingress – OnHold G722**

#### *Testmål*

Målet med denne testsaken er å bekrefte at i tilfelle endring av media, bruker BYoPSTNleverandøren re-inviter.

#### *Testtrinn*

1. Testeren ringer fra BroadWorks til en BYoPSTN-angitt nummer DID1-tabell.

2. Kontroller at den første lydmeldingen svarte i henhold til den angitte lokaliseringen

3. Avbryt forespørsel ved gyldig oppføring knyttet til innringer 1: \_\_\_\_\_\_\_\_\_# \_\_\_\_\_#

4. Bekreft at meldingen om vellykket deltakelse i konferansen svarte i henhold til den angitte lokaliseringen

5. 2nd Tester ringer fra BroadWorks til et BYoPSTN-angitt nummer, som assosieres med lokalisering fra tabell 1

- 6. Kontroller at den første lydmeldingen svarte i henhold til den angitte lokaliseringen
- 7. Avbryt forespørsel ved gyldig oppføring knyttet til oppringer 2:  $\qquad \qquad \, +$

8. Bekreft at meldingen om vellykket deltakelse i konferansen svarte i henhold til den angitte lokaliseringen

9. Kontroller at begge deltakerne kan høre hverandre

- 10. Ring fra DID3 til DID1
- 11. Innringer 1 vil sette konferansesamtale på vent
- 12. Innringer 1 vil legge på samtalen med DID3 og gjenoppta konferansesamtalen
- 13. Kontroller at både deltakere for oppringer 1 og innringer 2 kan høre hverandre
- 14. Koble samtalen fra den opprinnelige enheten.
- 15. Rekord resultater.

#### *forventede resultater*

1. Anrop foretatt til en DNIS og besvart med passende kombinasjonslokaliserte spørsmål.

- 2. Etter å ha gått inn i riktig konferanse, blir ID-numre besvart med passende lokaliseringsoppfordringer.
- 3. Begge deltakerne kan høre hverandre før samtalen settes på vent og etter gjenopptagelse.
- 4. Samtalen avsluttes på riktig måte.

## **5.1.2 Ingress – G722 Dempet i lengre tid**

#### *Testmål*

Målet med denne testsaken er å verifisere at BYoPSTN gitt for kodeken G722 kontinuerlig kan sende RTP-strøm (30 min) uten avbrudd, og den bruker ikke pakkeundertrykkelse.

#### *Testtrinn*

- 1. Testeren ringer fra BroadWorks til en BYoPSTN-angitt nummer DID1-tabell.
- 2. Kontroller at den første lydmeldingen svarte i henhold til den angitte lokaliseringen
- 3. Avbryt forespørsel ved gyldig oppføring knyttet til innringer 1: \_\_\_\_\_\_\_\_\_# \_\_\_\_\_#

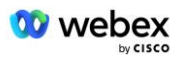

4. Bekreft at meldingen om vellykket deltakelse i konferansen svarte i henhold til den angitte lokaliseringen

5. 2nd Tester ringer fra BroadWorks til et BYoPSTN-angitt nummer, som assosieres med lokalisering fra tabell 1

- 6. Kontroller at den første lydmeldingen svarte i henhold til den angitte lokaliseringen
- 7. Avbryt forespørsel ved gyldig oppføring knyttet til oppringer 2:  $\qquad \qquad \qquad \#$

8. Bekreft at meldingen om vellykket deltakelse i konferansen svarte i henhold til den angitte lokaliseringen

- 9. Kontroller at begge deltakerne kan høre hverandre
- 10. Innringer 1 vil sette konferansesamtaleenhet på Demp
- 11. Innringer 1 vil gjenoppta konferansesamtaleenheten fra Demp
- 12. Kontroller at både deltakere for oppringer 1 og innringer 2 kan høre hverandre
- 13. Koble fra anropet fra den opprinnelige enheten.
- 14. Rekord resultater.

#### *forventede resultater*

1. Anrop foretatt til en DNIS og besvart med passende kombinasjonslokaliserte spørsmål.

2. Etter å ha gått inn i riktig konferanse, blir ID-numre besvart med passende lokaliseringsoppfordringer.

3. Begge deltakerne kan høre hverandre før samtalen settes på mute og etter gjenopptagelse.

4. Samtalen avsluttes på riktig måte.

## **5.1.3 Ingress – G711a dempet i lengre tid**

#### *Testmål*

Målet med denne testsaken er å verifisere at BYoPSTN for kodeken G711a kontinuerlig kan sende RTP-strøm (30 min) uten avbrudd, og den bruker ikke pakkeundertrykkelse.

#### *Testtrinn*

1. Testeren ringer fra BroadWorks til en BYoPSTN-angitt nummer DID1-tabell.

- 2. Kontroller at den første lydmeldingen svarte i henhold til den angitte lokaliseringen
- 3. Avbryt forespørsel ved gyldig oppføring knyttet til oppringer 3: \_\_\_\_\_\_\_\_\_# \_\_\_\_\_#

4. Bekreft at meldingen om vellykket deltakelse i konferansen svarte i henhold til den angitte lokaliseringen

5. 2nd Tester ringer fra BroadWorks til et BYoPSTN-angitt nummer, som assosieres med lokalisering fra tabell 1

- 6. Kontroller at den første lydmeldingen svarte i henhold til den angitte lokaliseringen
- 7. Avbryt forespørsel ved gyldig oppføring knyttet til oppringer 4:  $\qquad \qquad \#$

8. Bekreft at meldingen om vellykket deltakelse i konferansen svarte i henhold til den angitte lokaliseringen

- 9. Kontroller at begge deltakerne kan høre hverandre
- 10. Innringer 3 vil sette konferansesamtaleenheten på Mute
- 11. Innringer 3 vil gjenoppta konferansesamtaleenheten fra Demp
- 12. Kontroller at både Caller 3- og Caller 4-deltakere kan høre hverandre
- 13. Koble fra anropet fra den opprinnelige enheten.
- 14. Rekord resultater.

#### *forventede resultater*

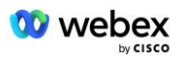

1. Anrop foretatt til en DNIS og besvart med passende kombinasjonslokaliserte spørsmål.

2. Etter å ha gått inn i riktig konferanse, blir ID-numre besvart med passende lokaliseringsoppfordringer.

3. Begge deltakerne kan høre hverandre før samtalen settes på mute og etter gjenopptagelse.

4. Samtalen avsluttes på riktig måte.